- Para a criação da ficha, foram utilizadas as linguagens de programação HTML 5 e CSS.
- O aplicativo utilizado para a elaboração e execução do programa foi o Visio da Microsoft.
- Para a criação dos formulários de login, utilizamos a linguagem PHP.
- Utilizamos ainda de um domínio online para salvar essas informações e rodar o site em si.

# **Projeto Integrador - 2022 FICHA DE ACADEMIA DIGITAL**

BELO DE SOUZA, LUCAS; LOPES, MURILO; TEIXEIRA GOMES, EDUARDO; VICTOR BERNARDO, PEDRO; NASCIMENTO PASSO, OTHON

Curso de Ciência da Computação do Centro Universitário Governador Ozaman Coelho.

## **INTRODUÇÃO**

Uma ficha de academia é a forma fácil e objetiva para se armazenar as informações gerais e as sequências de exercícios de um usuário do estabelecimento de forma compreensível e bem definida. Além disso, se apresentam como uma ferramenta indispensável para monitorar a performance e os resultados desse indivíduo com as séries de exercícios propostos. Tradicionalmente, essas fichas são produzidas há anos utilizando-se folhas de papel e marcações manuais. Porém, com o avanço da tecnologia, tornou-se possível a utilização de formas mais automatizadas e detalhadas para a gravação e manutenção dessas fichas. Isso culminou em um período de revolução na área, em boa parte por conta dessas novas tecnologias de informação adquiridas nos últimos anos. Visando auxiliar nessa transição, resolvemos criar uma ficha de academia totalmente digital em nosso Projeto Integrador.

#### **MATERIAIS E MÉTODOS**

#### **OBJETIVO**

Os principais objetivos da criação da ficha digital foram:

• Permitir ao usuário que crie e atualize sua sequência de exercícios de forma

#### digital.

• Facilitar o acesso à ficha em qualquer lugar, bastando conexão com a internet.

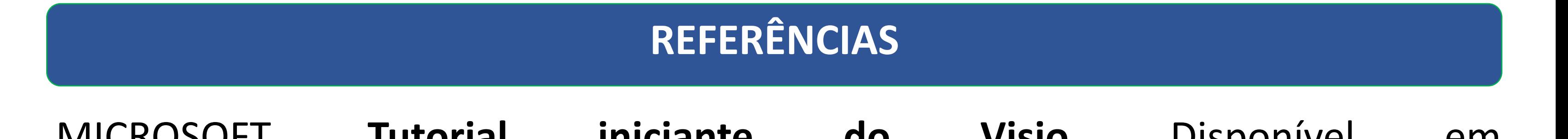

### **CONCLUSÃO**

A ficha criada no projeto, a partir de uma ideia simples, gerou maior integração entre os profissionais da área, além de velocidade, praticidade e melhora na performance de seus usuários. Logo, concluímos que, quando bem aplicadas, as tecnologias da informação podem trazer diversos benefícios pros humanos e favorecer a economia de nosso bem mais precioso, que é o tempo.

- Uma página de login simplificada, o que garante acessibilidade a usuários não familiarizados com as novas tecnologias.
- Uma página de cadastro simples e centralizada, contendo todas informações relevantes para os profissionais poderem oferecer a melhor orientação para seus alunos.
- Séries de exercícios pré- definidas, para ajudar os alunos indecisos durante o processo.
- Guias que permitem a troca e manutenção dos exercícios desejados.
- A conexão entre o profissional e seu aluno na plataforma, podendo serem passados séries de exercícios e acompanhamento em tempo real do progresso feito.
- Automatizou e acelerou os processos de cadastro nas academias.
- Reduziu o risco de erros durante a realização das series.
- Economia pras academias, com a diminuição as versões impressas.
- Preservar o ambiente, diminuindo a quantidade de papéis emitidos.
- Permitir aos personal trainers acompanhar os desenvolvimentos dos seus alunos nos exercícios propostos.
- Permitir que os personal trainers possam enviar novas listas pro aluno com apenas alguns cliques.

Como resultado, obtivemos um projeto completo e com grande potencial de utilização e crescimento, tanto por usuários rotineiros quanto por profissionais da área de musculação.

Os principais pilares para esse resultado satisfatório, foram:

MICROSOFT. **Tutorial iniciante do Visio.** Disponível em https://support.microsoft.com/pt-br/office/tutorial-iniciante-do-visio-bc1605ded9f3-4c3a-970c-19876386047c MILETTO, E. M.; BERTAGNOLLI, S. C. **Desenvolvimento de software II: introdução ao desenvolvimento web com HTML, CCSS, Javascript e PHP.** Porto Alegre:

Bookman, 2014.

**RESULTADOS**

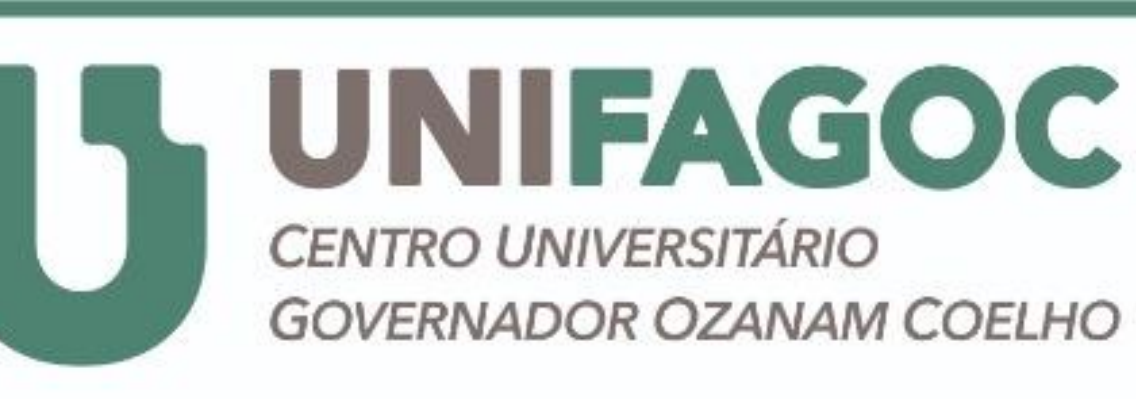

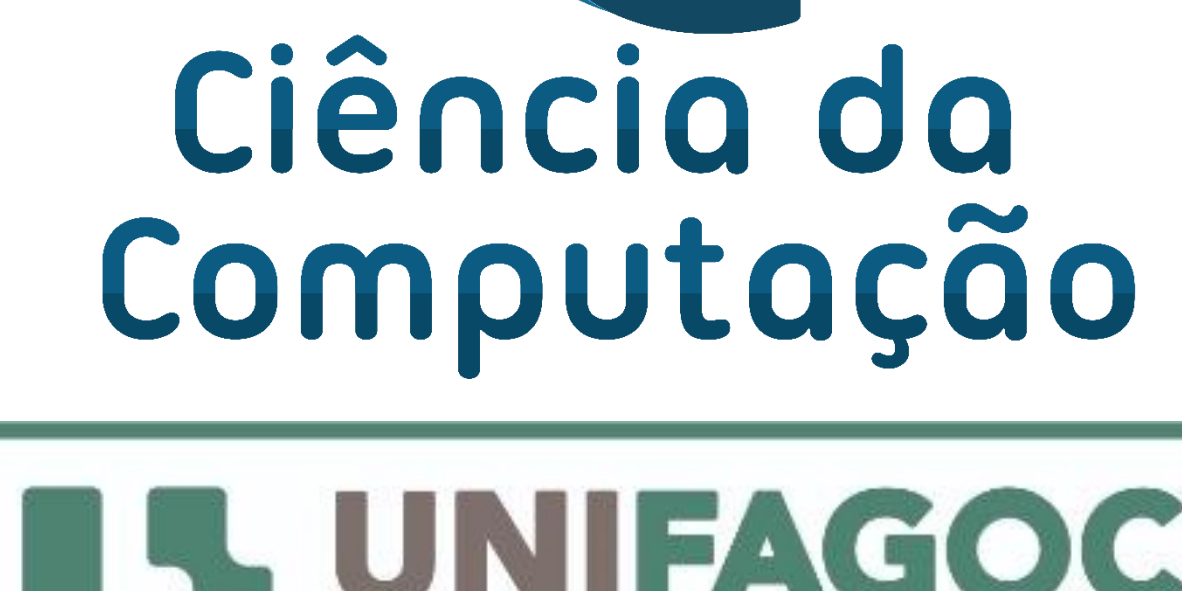